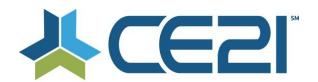

# Release Notes & Updates August 7, 2020

These are the new features and updates for our first release for August. If you have any questions about these or any features, please contact us at help@ce21.com

## **CATALOG**

- Catalog > Products > Edit Product: Duplicating Classrooms Add Ability to Duplicate Classroom Components
  - Added the ability to select classroom components when duplicating a classroom
- Catalog > Product > Edit Product Webinar Schedule Missing Fixed an issue where the event date was not displaying
- Catalog > Home Page Widgets, Search grid > Virtual conferences should show dates
  Display dates for virtual conferences on the search widget
- Catalog > Smart Phone/Tablet > Launch Webinar > Launches into Zoom App under different email Scenario
  - Enhanced tracking for zoom webinars when registrant launches with a different email address
- Catalog > Accounts > Classroom Viewer > Target Same Tab Logic
  When launching a new classroom component it will open in an existing tab
- Catalog > Customer Account > Show Day of the week in Event Date Column
   Updated the Event Date column in the My List tab to show day of the week My Account
- Feedback: If a webinar or meeting has a password how to not involve the customer? Embedded password in Launch Webinar button when passwords used in Zoom

#### **VIEWER**

- Viewer > Classroom Viewer > Tabs as Pills (buttons) > Get rid of the top / side lines in the top pills section
  - Updated the display of pills in classrooms
- Viewer > Classroom Tabs > Issue with lining up scattered tab spacing issue Fixed an issue with tab spacing in classrooms

#### **PRESENTER**

 Presenter > Upload Video Button > New Option to "Add media to Presenter after completed upload

Auto add media after upload completes

### **ACCOUNTS**

- Accounts > Customers > Customer Details > Membership Tab > Authorize Credit Card: Invalid State or Province
  - Fixed an issue that would not allow Washington DC to be selected when authorizing/updating credit cards
- Accounts > Customers > Customer Details > Membership Tab > Invoices & Payments:
   Update Address Area When Updating/Authorize CC
  - Updated the billing information section when authorizing/updating a credit card
- Accounts > Speakers > Speaker Details: Add "Add to Group" Button
   Added the ability to add speakers to membership groups in Manager

- Accounts > Customers > Customer Details > Membership Tab > Invoices & Payments:
   Email Invoice
  - Added the ability to email an invoice directly from the Invoices & Payments area
- Accounts > Speakers > Edit Speaker > Can we add a Bypass Required fields for speakers?
   Added the Bypass Required Fields for speakers in Manager
- My Account > My List: Add to Calendar Options Not Displaying Properly
  Fixed an issue where the Add to Calendar button was not displaying correctly on the schedule tab
  in classrooms
- My Account > Speaker Portal > My Products Tab: Add a Column for Registrants

  Added a Registrants column to the My Products tab in the speaker portal

#### **MANAGER**

- Manager > Edit Faculty > Customer with this email exists > A way to quick convert to faculty within the product
  - Added the ability to convert a customer to a speaker inside of a product
- Manager > Edit Product > Faculty Add / Edit Faculty > Add Prefix field
   Added prefix when adding speakers to products
- Manager > Sales Order > Swap Product > A little clean up on the top of this modal Updated the display when swapping products
- Manager > Rewards Points > When Expire Expire @ 11:59pm in Tenant Time Zone
  Updated the expiration of rewards points to 11:59 PM of the tenant time zone
- Manager > Customers > Purchases Tab > Show Day of week for Purchase Date / Event Date & show full schedule
  - Updated the Event & Purchase date columns to show day of the week in the Purchases tab My Account
- Manager > Presenter > Upload Video > Video Trimming Show to All staff and some tweaks
  - Exposed Video Trimming in Presenter
- Manager > Settings > Webinar Settings > New Webinar Errors Tab also at CE21 level
   Added an error log for webinars
- Manager > Sales > Orders > Change Event Date > Show Days of Week for Dates
   Show day of the week when changing event dates in an order in Manager
- Manager > Edit Non-Live Products > Duration shouldn't be editable from now on it just read off Presenter Duration as Duration
  - Fixed issues to Duration when no media has been uploaded yet

#### **REPORTS**

- Reports > Reports List > Completion Report
   Add Completed By column to the Completion Report
- Reports > Reports List: New Report Form Submission Report
  Added a new report Form Submission Report
- Reports > Accounts report > needs to pull all the fields that are customer settings.

  Updated the accounts report to pull all customer fields
- Adjustment to Product Sales Report
   Updated the product sales report

### **GROUPS**

- Groups > Question Sets: Add the Ability to Use Company Registration & Custom Fields in Question Sets
  - Add the ability to use company profile fields in question sets
- Groups Membership Tab New function include donation during signup

  Added the ability to take donations during the group/membership registration process

#### **FORUMS**

• Forums - Ajaxifying Deletions

When posts are deleted from forums the page they are removed in real time

#### **MEMBERSHIP**

• Membership>Adding Employee to Company Based Membership (CBM) Group

Fixed an issue so employees can be added to company-based memberships

## LISTS

 Lists > Cert Requirements > Participation Codes: Add Setting for Audio Notification when Participation Code Appears

Added the ability to play an audio notification when a participation code appears

• Lists > Product Lists: Add GL Class

GL Classes can be created and added to products and groups

#### SALES

 Sales > Import Orders: If Settings Allow for a Customer to Purchase a Product Multiple Times, Allow Product to be Imported

Allow a product to be imported to an account if it already exists (in the case where a course can be taken multiple times

· Price not updating in cart when it changes

If the price changes on a product sitting in an abandoned cart, it will update to the new price when the person checks out

Add "Back to Top" to all Classroom sales pages

Added Back to Top button on classroom sales pages

Guestbook Login - Ability to take a payment with a guestbook link
 Added the ability to take payments when using the Guestbook

#### **SETTINGS**

Settings - Google Analytics - do we support Ecommerce Tracking

Enhanced our Google Analytics/Tag Manager tracking

 Settings > Catalog Settings > Display options > General Settings > Remove calendar from menu dropdown

Removed the calendar option from the menu dropdown

Settings > Webinar Settings > Add webinar service needs an additional tool
 Ability to select specific accounts when setting up webinar services

#### **MARKETING**

Marketing > Banner Ads: Click counts displaying incorrectly

Fixed an issue where the Banner Ad click count were not displaying correctly

Marketing > Product Groups > Add/Edit a Product Group > Campaigns tab

Fixed an issue where opening the Campaign tab could cause a time out error in Product Groups

## **WEBSITE (WORDPRESS)**

 WP Plugin - ability to display a specific group (or groups) on a WP page Group display Plugin

 Program list plugin for WP Product List Plugin

M/D O Landar Blace

WP Calendar Plugin

Calendar Plugin

# **DEFECTS**

- Odd Data from Zoom
  Updated the process to match registrants in zoom webinars
- ShipStation API issues
   Updated the ShipStation API
- Unable to Reserve Webinars

Fixed an issue where webinars were unable to be reserved